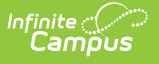

## **Open Rooms**

Last Modified on 03/11/2024 8:45

**Classic View:** Scheduling > Reports > Open Rooms

## **Search Terms**: Open Rooms

The **Open Rooms** report lists rooms in the selected calendar that are open for a Course Section to meet, or in other words, the rooms listed on the report are currently not scheduled with a course section for the term and corresponding period. This report can also be generated from the [Schedule](http://kb.infinitecampus.com/help/schedule-wizard) Wizard.

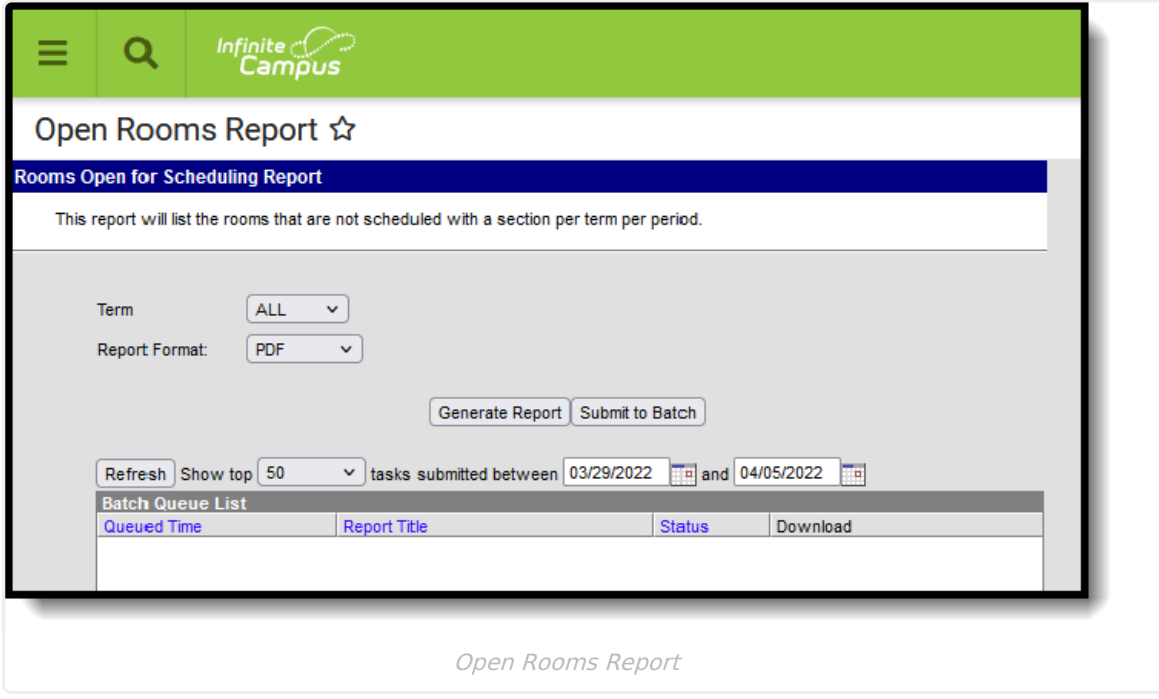

## **Report Logic**

The report uses the Room field on the [Section](http://kb.infinitecampus.com/help/section-information-sections) Editor to determine if the room is open or not. It also requires rooms to be listed in the [Room](http://kb.infinitecampus.com/help/room-setup) Setup tool.

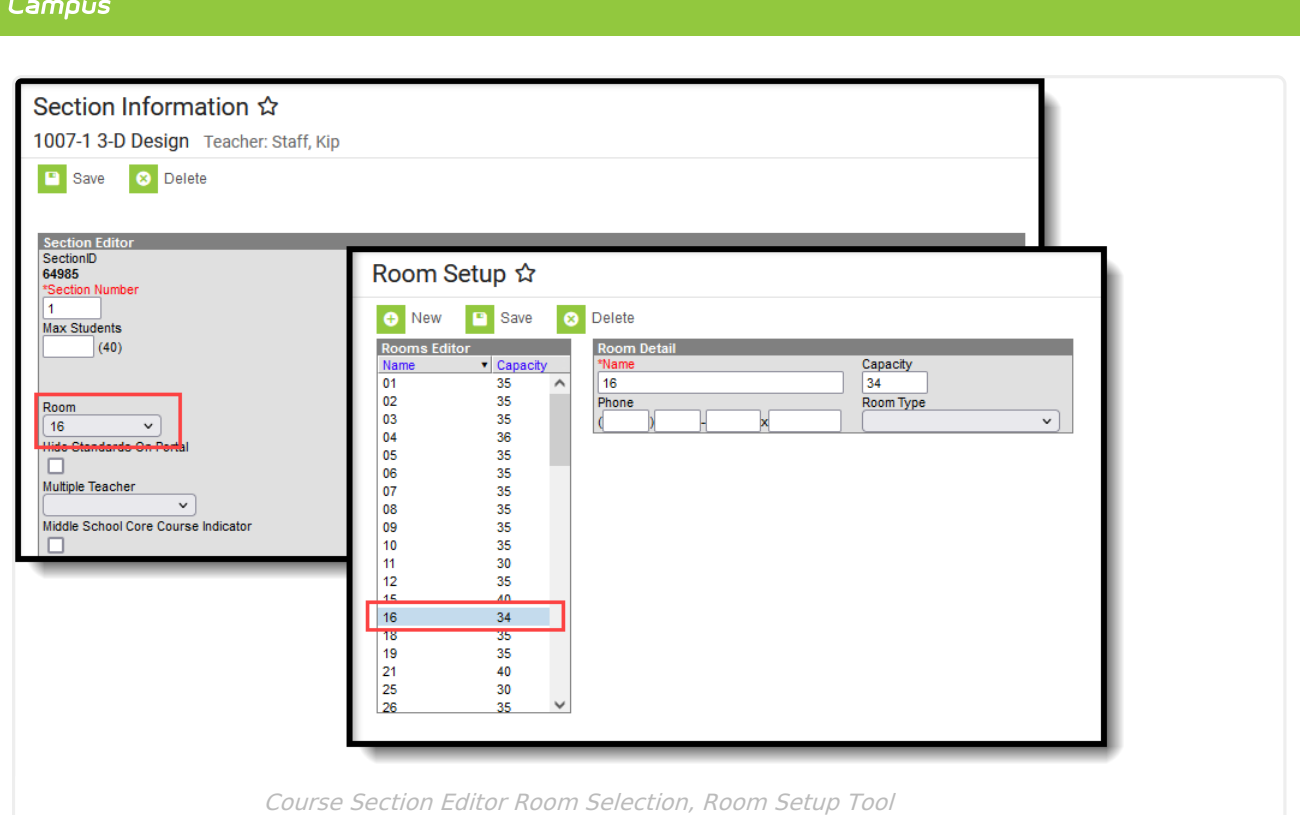

## **Generate the Report**

Infinite  $\mathbb{C}^{\mathbb{C}}$ 

Select a Year, School and Calendar from the Campus toolbar before generating the report.

- 1. If applicable, select the applicable **Schedule Structure**.
- 2. Select the **Term** for which to return open room information. Or, select ALL to return information for all terms in the selected calendar.
- 3. Select the desired **Report Format** PDF, DOCX or CSV.
- 4. Click **Generate Report** to generate the report immediately, or use the **Submit to Batch** to choose when a report generates.

The report displays in the selected format, listing the open rooms. Terms print in Calendar Term order, based on the assigned sequence. Within each term, the Period Schedule Structure and the Periods within that structure print in assigned sequence order.

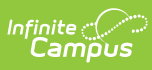

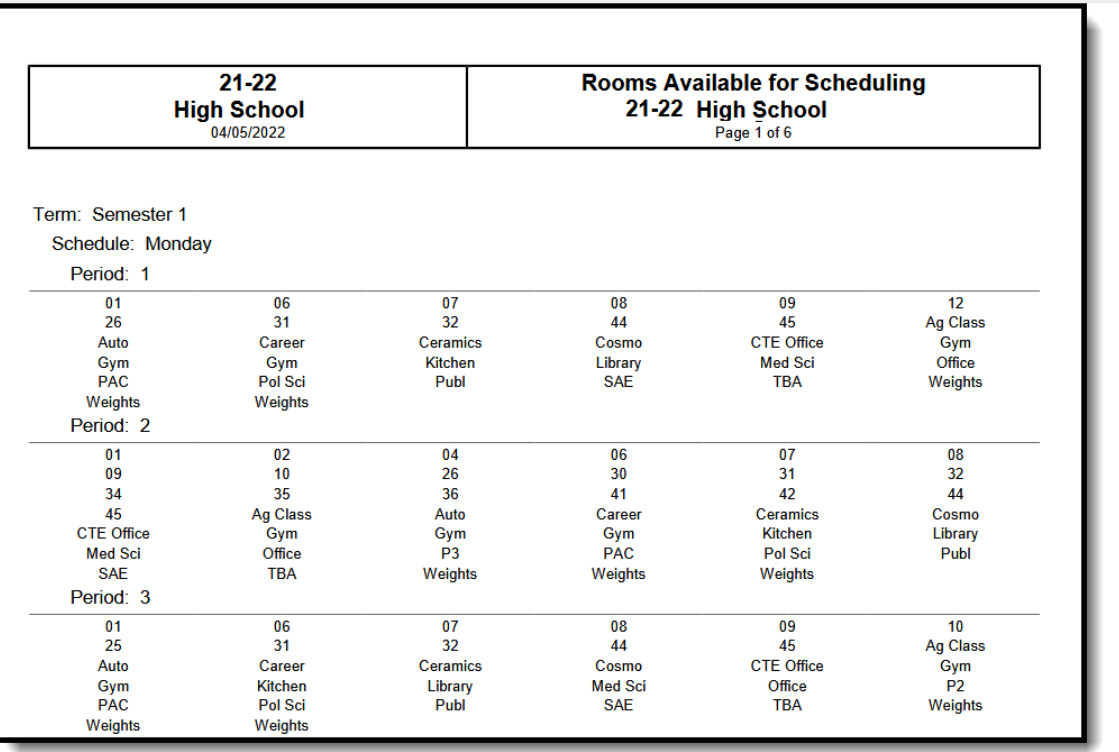

Open Report Report, All Terms - PDF Format

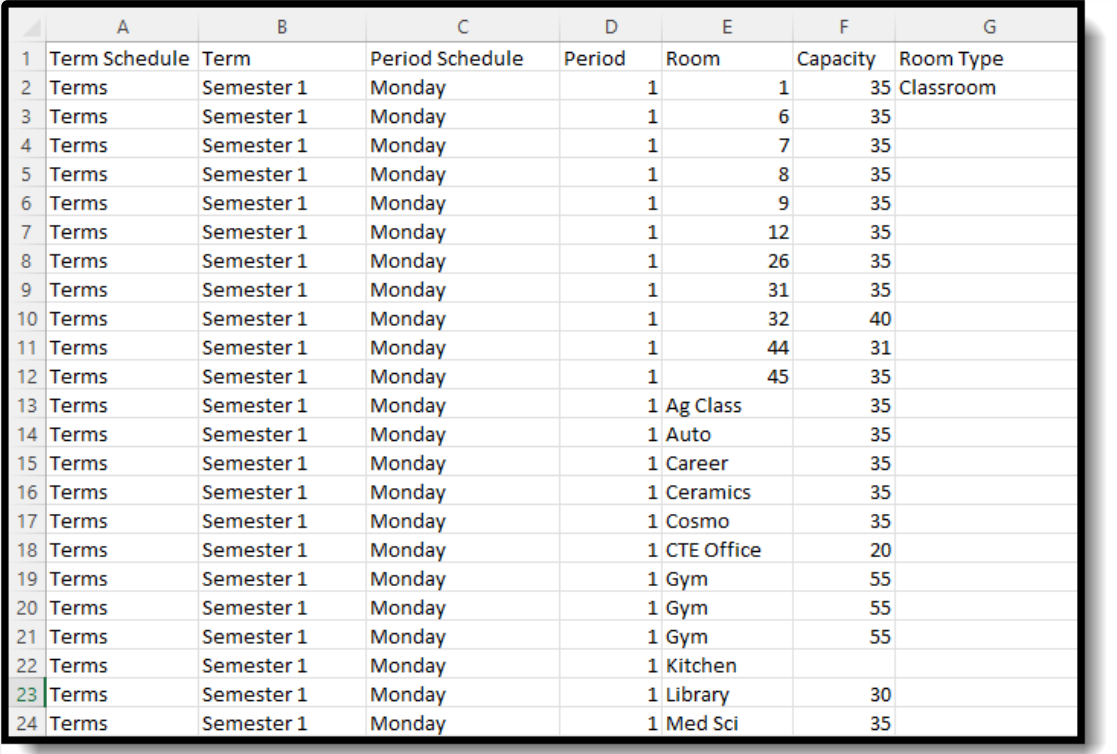

Open Rooms Report, Specific Term Selected - CSV Format